# **20150330-flirc.tv Michael Pope [michael@dtcorp.com.au](mailto:michael@dtcorp.com.au)**

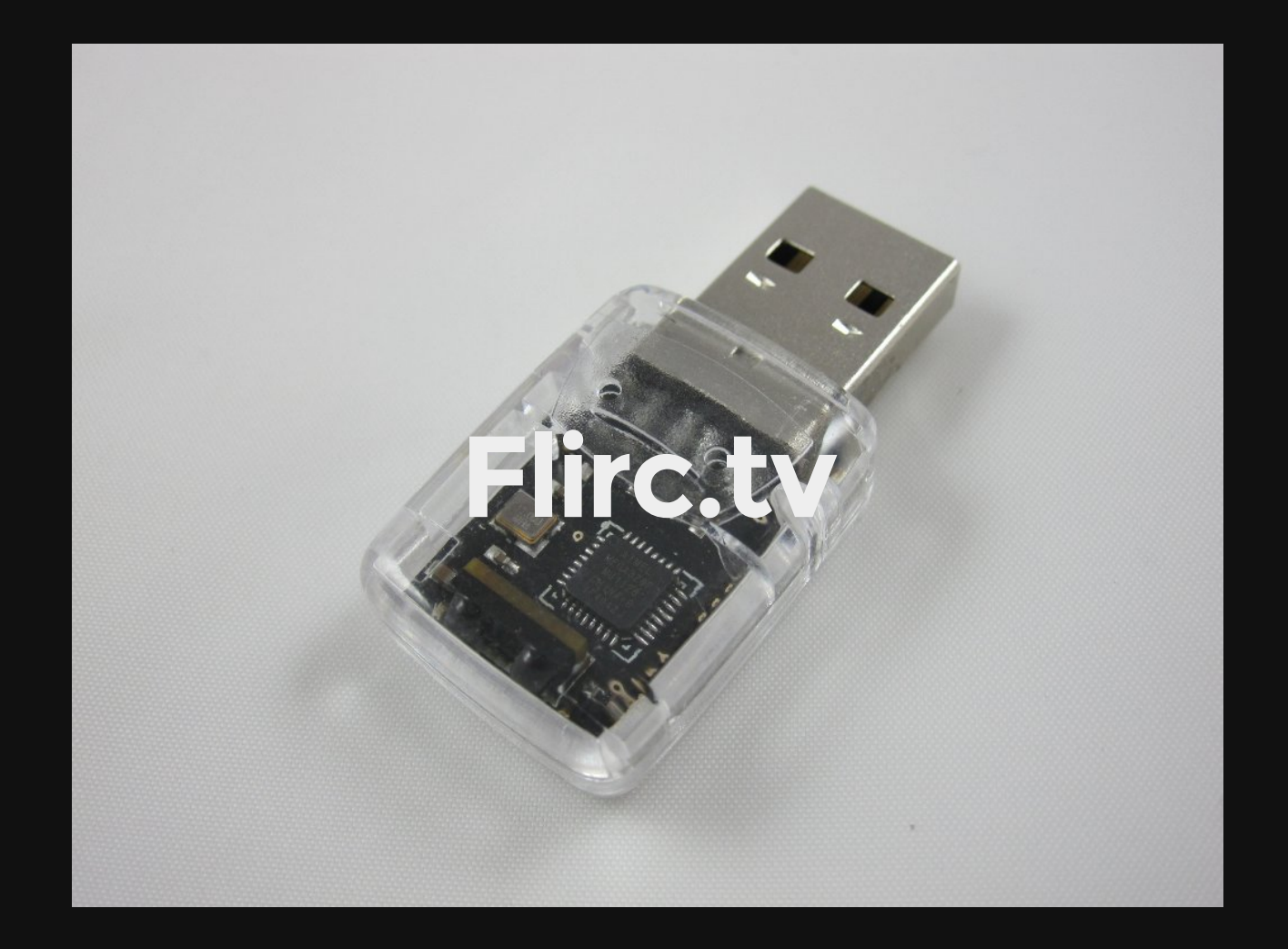

### **What is flirc**

- A USB to IR device
- Allows you to use **any** remote (99%)
- Use all in one remotes
- Easy to setup and save settings
- All settings saved directly onto flirc.
- Cross platform support (Linux, Mac, Windows)

### **Remote control used**

One For All URC-6440

- Backlit
- Program up to four things
- Program single buttons
- Easy to use
- Has media keys
- Takes normal batteries

# **Tricks**

- Select a code for a TV you do NOT own. (no conflicts)
- Use xdotool for macros

### **Installation**

Ref: [http://www.flirc.tv/downloads\\_linux/](http://www.flirc.tv/downloads_linux/)

Debian based

- 1. Add 'deb <http://apt.flirc.tv/arch/x64> binary/' to /etc/apt/sources.list
- 2. apt-get update
- 3. apt-get install flirc

#### **NOTE: Depends on libc6 (>= 2.17)**

#### RPM based

- 1. wget apt.flirc.tv/arch/x64/binary/flirc-1.2.6-2.x86<sub>64</sub>.rpm
- 2. rpm Uvh flirc-1.2.6-2. $x8664$ .rpm

## **Programming buttons**

- Load flirc gui (Flirc)
- Select a layout
- Click on the button in flirc gui
- Click remote button to bind

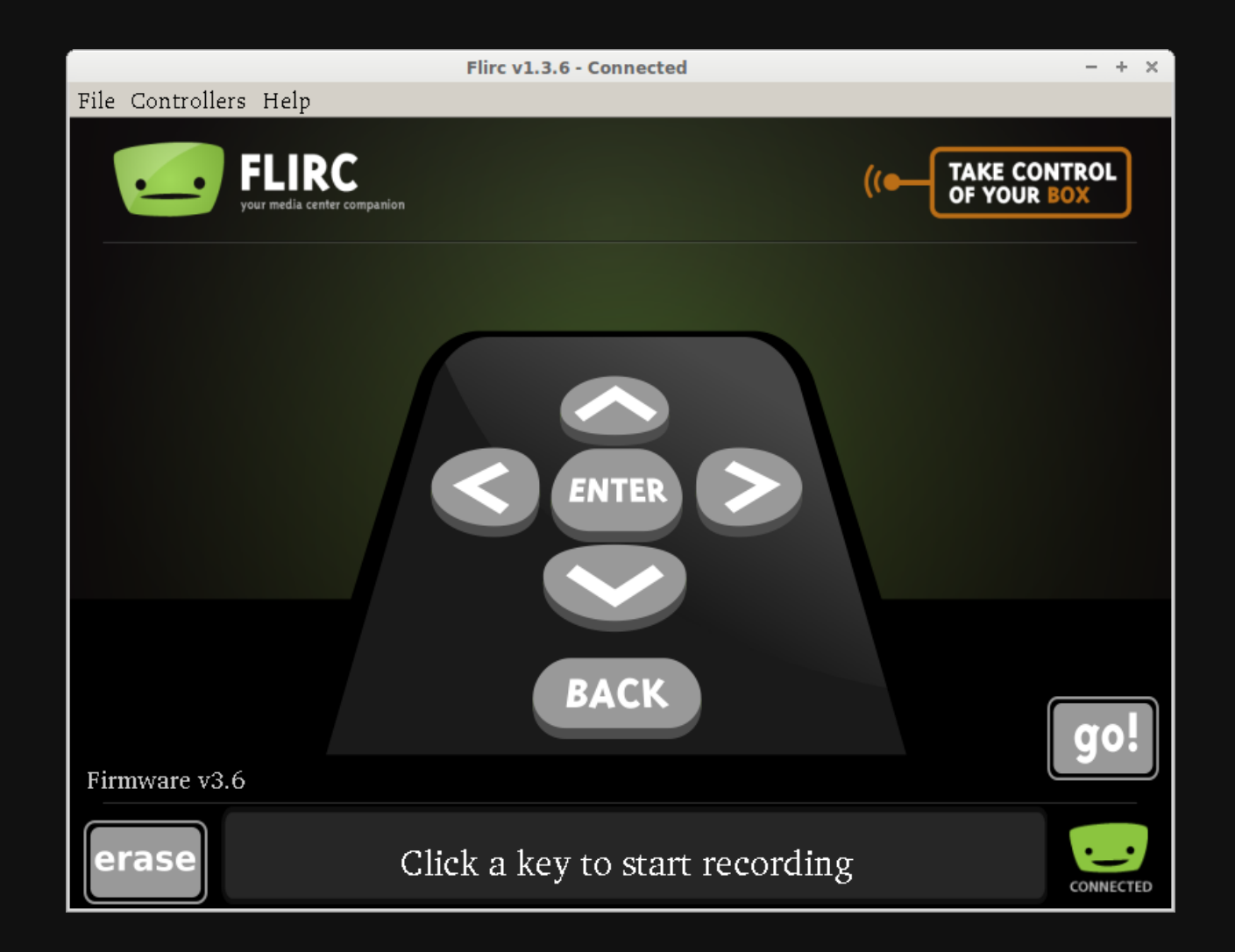

### **Programming macros**

- **·** Use xdotool
- Create a script & bind to a key
- Example of watching ABCNews  $\bullet$

```
xdotool search --name "Kodi" windowfoc
us
sleep 0.5
xdotool key "h"
sleep 0.5
xdotool type "13"
sleep 0.2
xdotool key "Return"
sleep 0.5
xdotool key "Return"
sleep 4
xdotool key "Return"
```
# **Test running the script**

- Test with command line
- Test with keyboard shortcut
- Pick a unique shortcut *hint: use Ctrl+super+<letter>*

### **Running scripts**

Link flirc to the key combo

### **Demo**